# Examen R&S 21 augustus 2020

Het netwerk van Cosci bestaat uit meerdere delen. Ze hebben een groot uitgebouwd bedrijfnetwerk (COS-RTR-01, COS-ACCS-01, COS-ACCS-02), en een remote branch (COS-RTR-02, COS-ACCS-03). Deze 2 zijn verbonden over een WAN-lijn door een seriële verbinding.

# Overzicht adressen

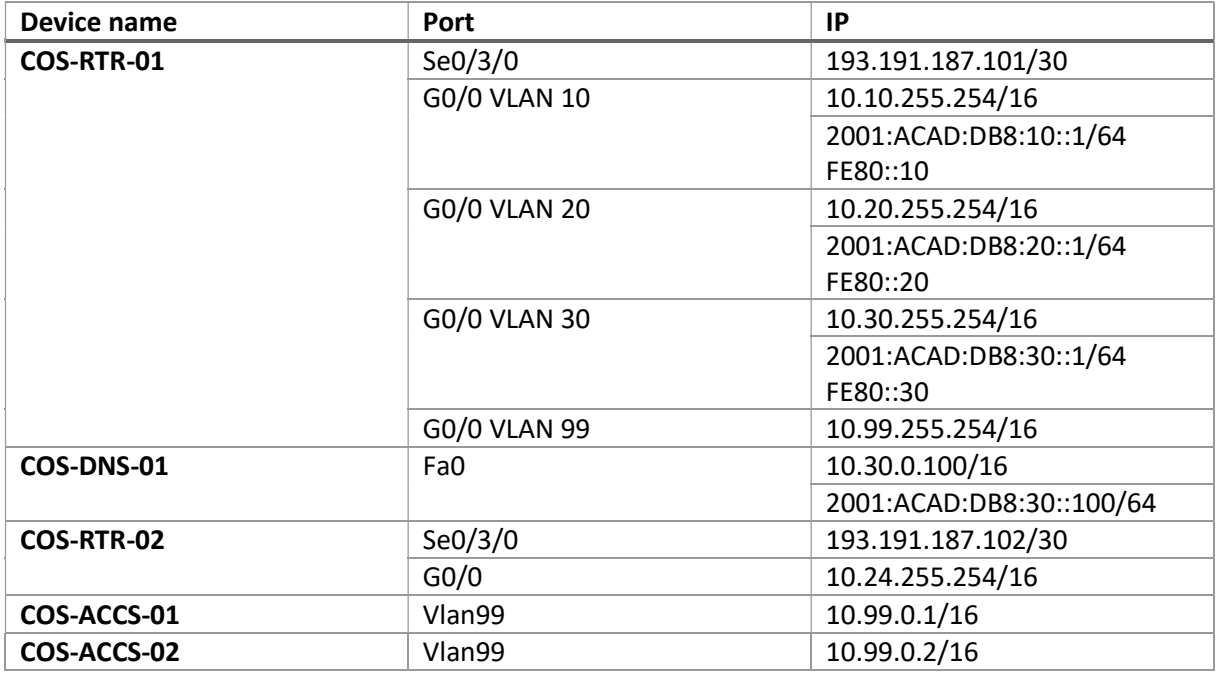

Configureer de nodige adressen aan de hand van deze tabel. Subnet-masks kan je afleiden aan de hand van CIDR-notatie.

# Spanning-Tree

Configureer Spanning Tree zo dat COS-ACCS-01 de root-bridge wordt voor alle VLAN's door de priority op 0 te zetten.

Op COS-ACCS-02 zet je alle gebruikte FastEthernet-poorten in PortFast modus.

# Port Security

Als extra beveiligingsmaatregel wilt Cosci afdwingen dat er maar 1 apparaat tegelijk aan een Accesspoort verbonden kan zijn. Configureer Port-Security op alle gebruikte FastEthernet-poorten op COS-ACCS-02.

# VLAN's

Configureer in het hoofdnetwerk van Cosci 4 VLAN's:

- VLAN 10: Sales
- VLAN 20: Research
- VLAN 30: Servers
- VLAN 99: Management

Configureer de VLAN's op de juiste plaats(en), plaats alle PC's in VLAN 10, 20 of 99 (zie Packet Tracer), de DNS-server in VLAN 30. Vergeet ze zeker ook niet de juiste namen te geven.

# Port-Channel

Om snellere switching te hebben wilt Cosci graag Port-Channel implementeren. Maak telkens gebruik van Port-Channel 1, met actieve LACP.

### DHCP

Om gemakkelijk adressen uit te delen implementeert Cosci DHCP in hun netwerk.

Configureer DHCP voor VLAN 10 (10.10.0.1-10.9.255.255, naam VLAN10\_V4) en VLAN 20 (volledige range, naam VLAN20\_V4). Doe dit ook in de remote branch, voor het netwerk achter G0/0 (volledige range, naam LAN\_V4).

Stel voor alle DHCP-pools ook de juiste default gateway en DNS (COS-DNS-01) in.

#### OSPF

Om alle netwerken gemakkelijk te kunnen verdelen willen de netwerkadministrators gebruik maken van Single Area OSPFv2. Specifieer alle netwerken specifiek, zodat enkel de bestaande netwerken geadverteerd worden. 0.0.0.0 adverteren is dus geen juiste oplossing.

Op die manier kunnen we vanop de pc's van de remote branch ook pingen naar de DNS-server van Cosci. Zorg er verder ook voor dat er geen routes over het LAN-netwerk worden geadverteerd. Dit mag alleen tussen de routers (dus enkel over de seriële lijn)

Maak gebruik van Process ID 10, en verdeel alle netwerken over area 0.

#### Verbetering

Het examen wordt volledig automatisch verbeterd, en je zal terwijl je bezig bent je percentage omhoog zien gaan, naar gelang de configuratie die je doet.

Om discussie te voorkomen vragen we je ook voor het indienen een screenshot van je percentage behaald in PT te nemen en samen met de .pka-file in te dienen.